**UW** Medicine INFORMATION TECHNOLOGY SERVICES **Identity and Access Management** 

### **Review and Certify UW Medicine Account Accesss using SailPoint IdentityIQ**

### **Purpose / Overview**

Managers of UW Medicine staff are required to review their team access to Epic and Active Directory, certifying compliance with UW Medicine ITS identity and access management standards.

Please review the instructions in this guide and complete your audit steps as outlined.

### **Supervisor Task Summary**

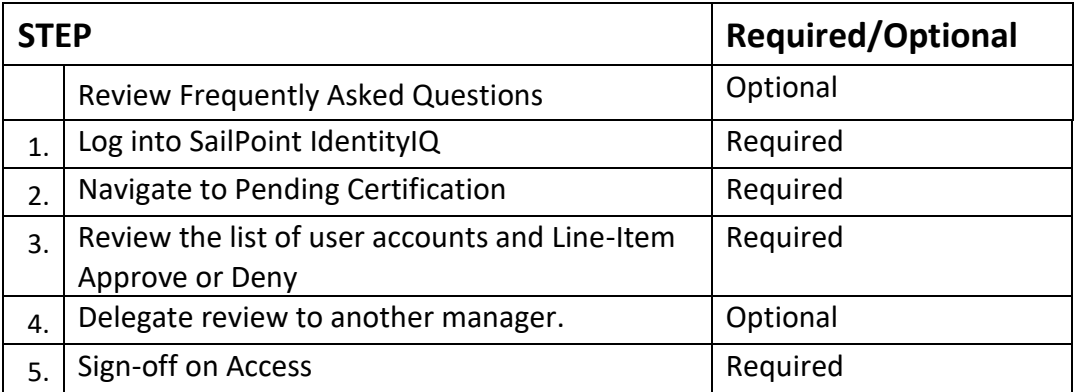

### **Frequently Asked Questions**

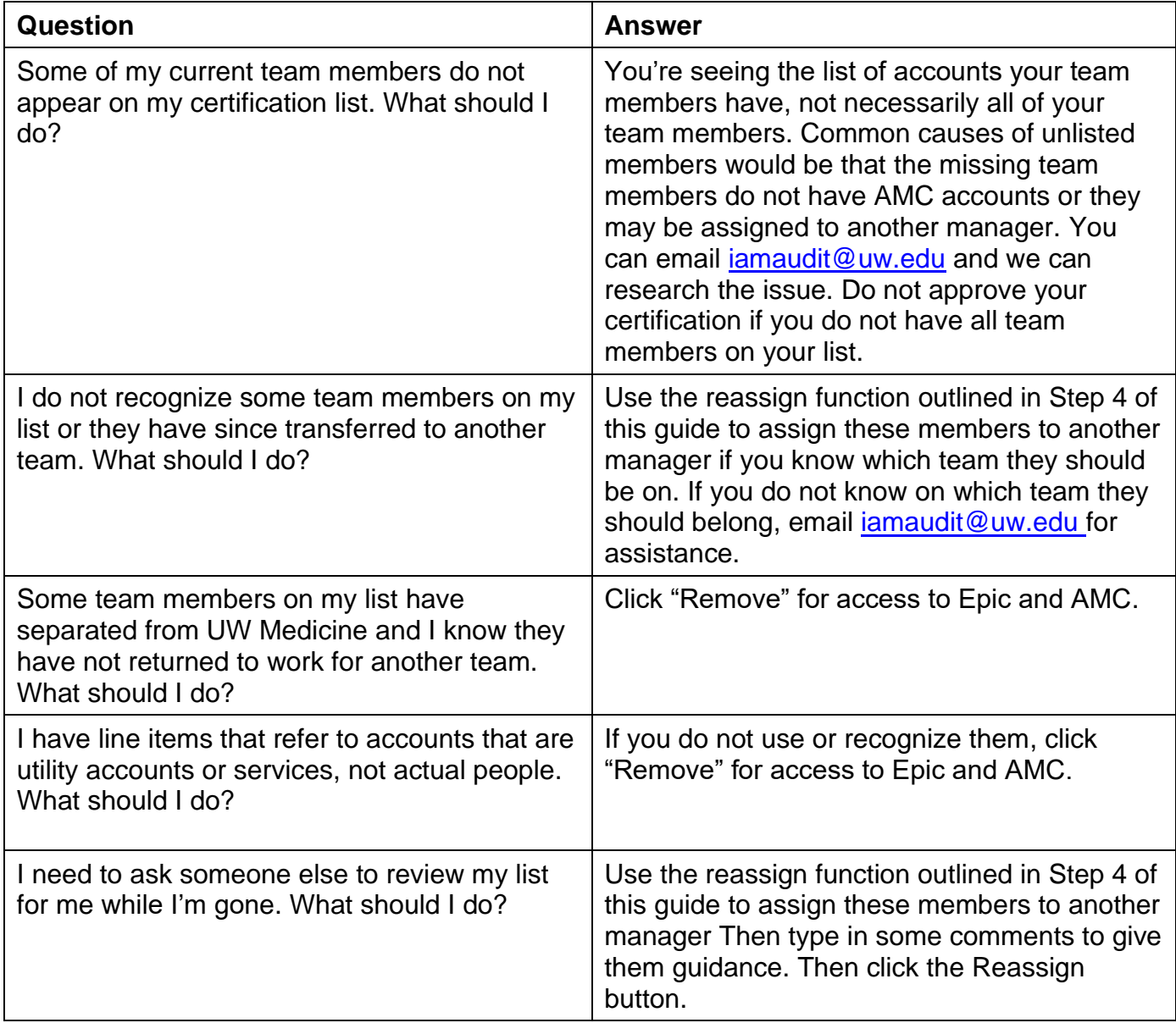

# **Review and Certify UW Medicine Account Access Supervisor Guide**

## **STEP 1: Log into SailPoint IdentityIQ (required)**

Estimated Time: 1 minute

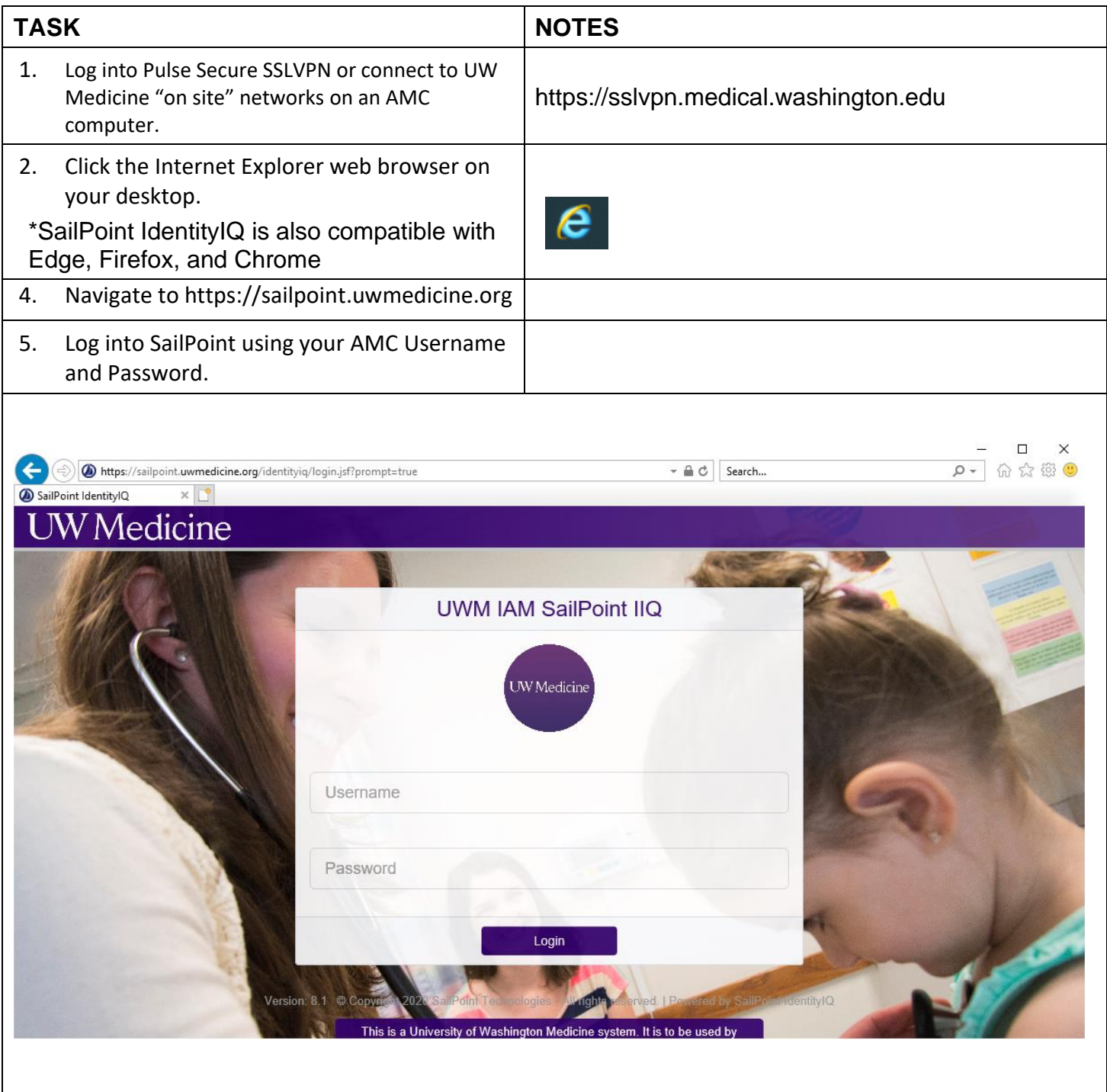

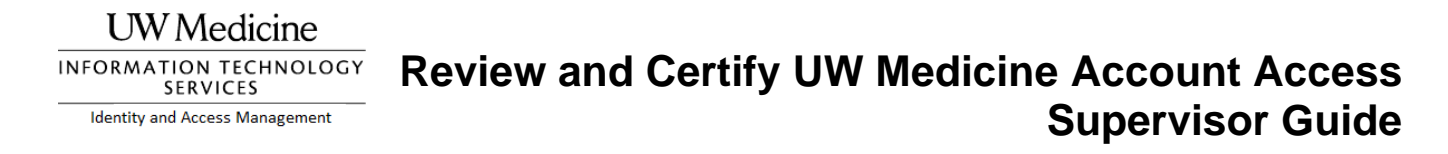

### **STEP 2: Navigate to Pending Certification (required)**

Estimated Time: 1 minute

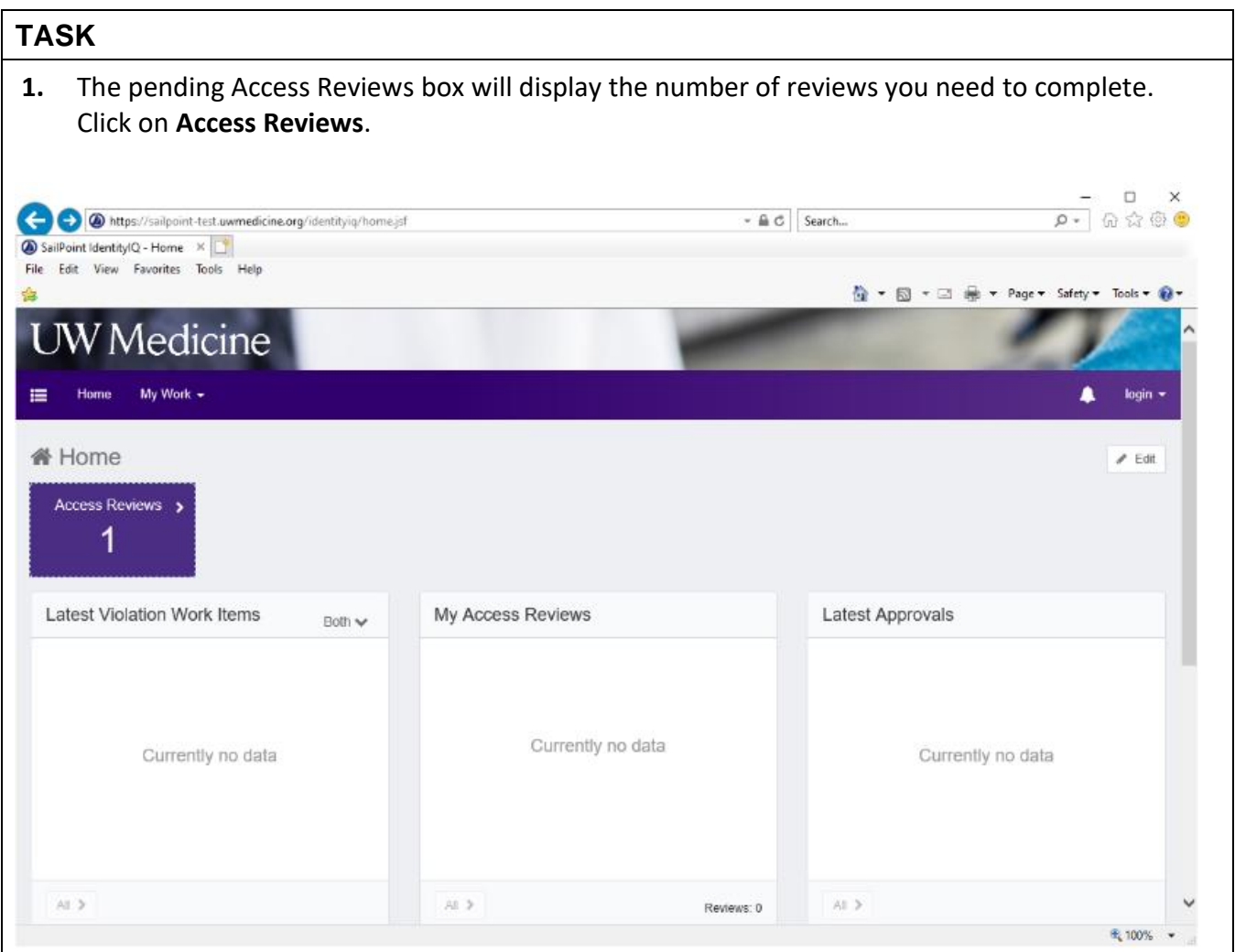

SERVICES **Identity and Access Management** 

# **Review and Certify UW Medicine Account Access Supervisor Guide**

**2.** A list of your team members and their accounts will display. The names listed should be your direct reports as of the start of the audit period.

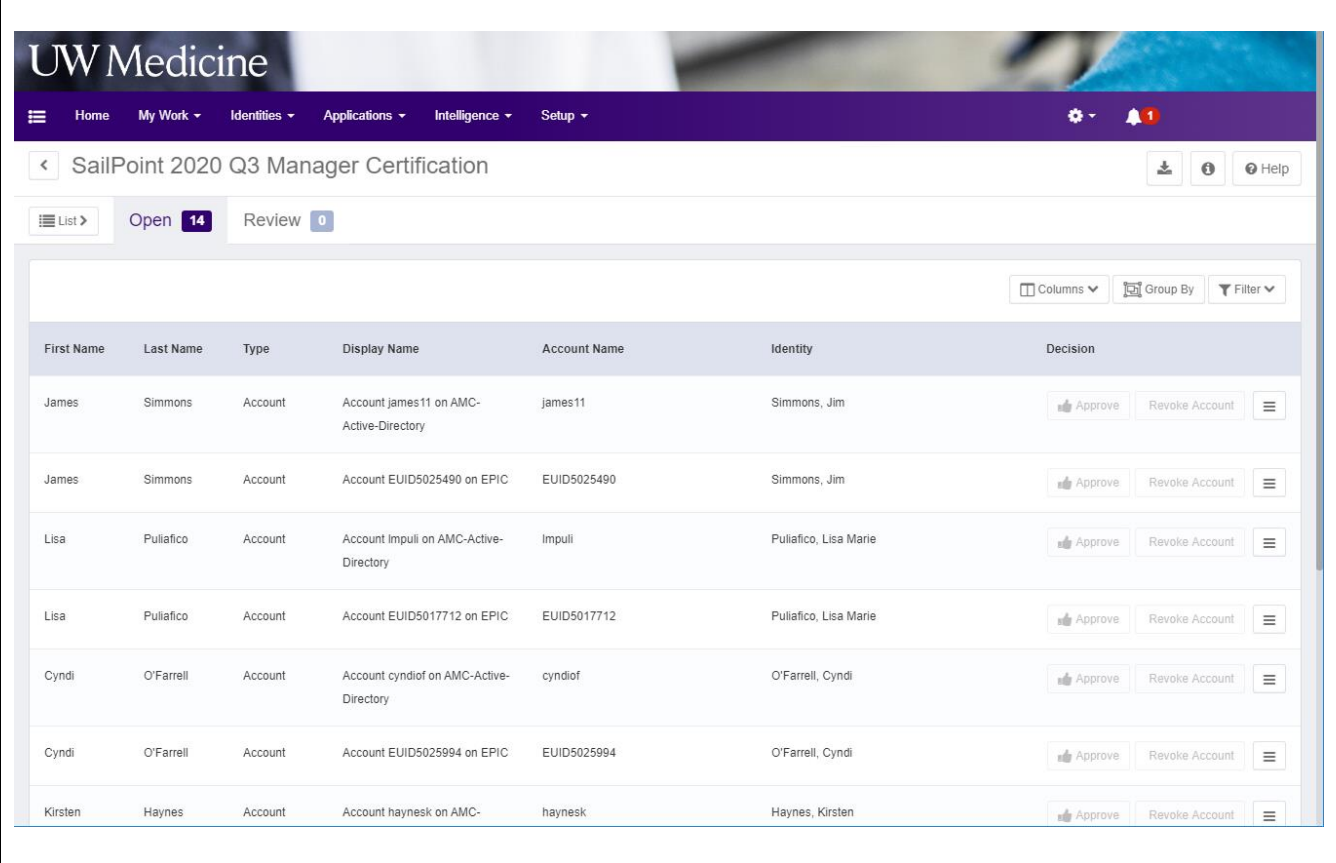

**UW** Medicine INFORMATION TECHNOLOGY SERVICES **Identity and Access Management** 

## **STEP 3: Review the List of User Accounts and Line-Item Approve or Deny (required)**

Estimated Time: 3-5 minutes

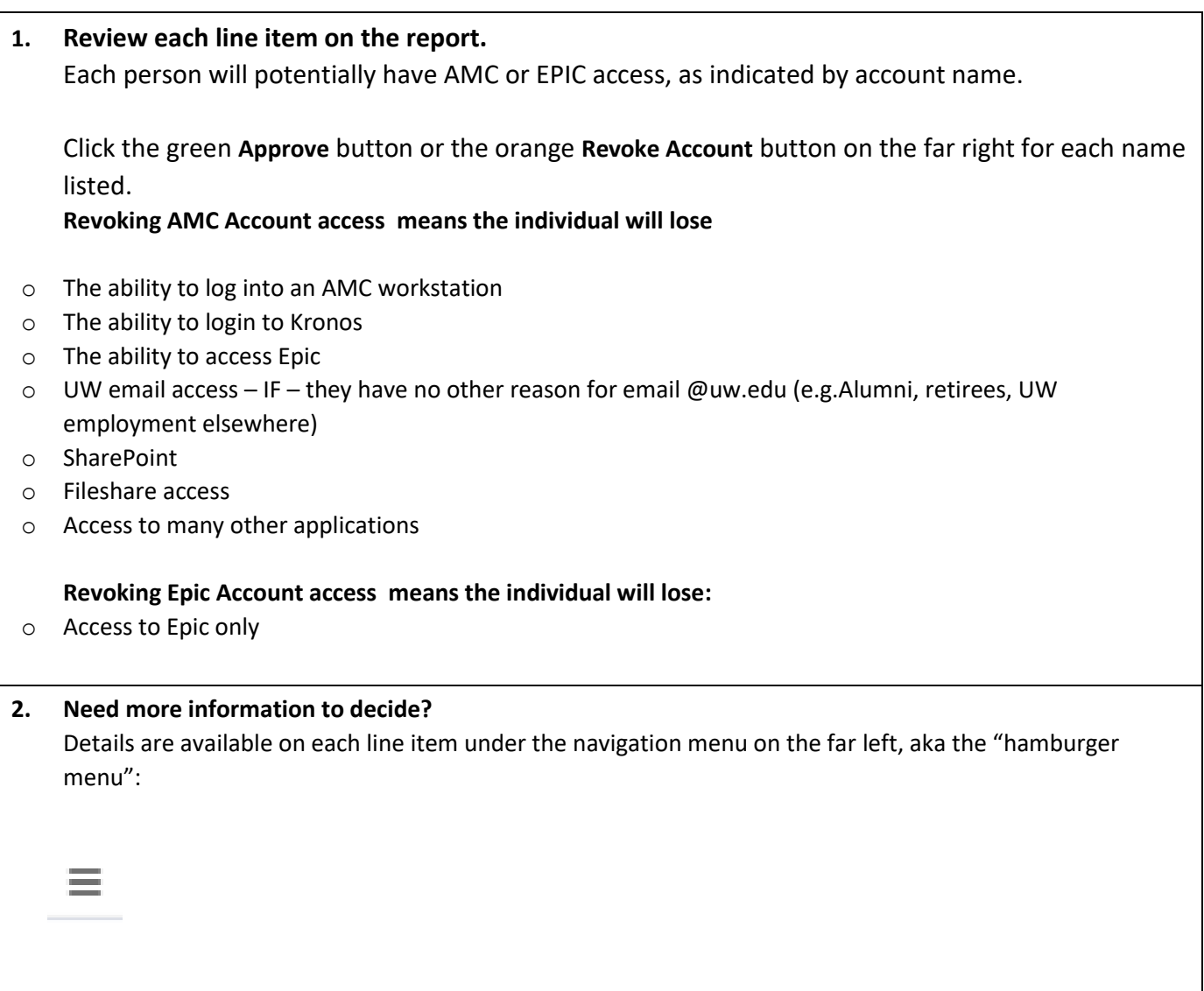

# **Review and Certify UW Medicine Account Access Supervisor Guide**

**Identity and Access Management** 

### **3. AMC account detail example**

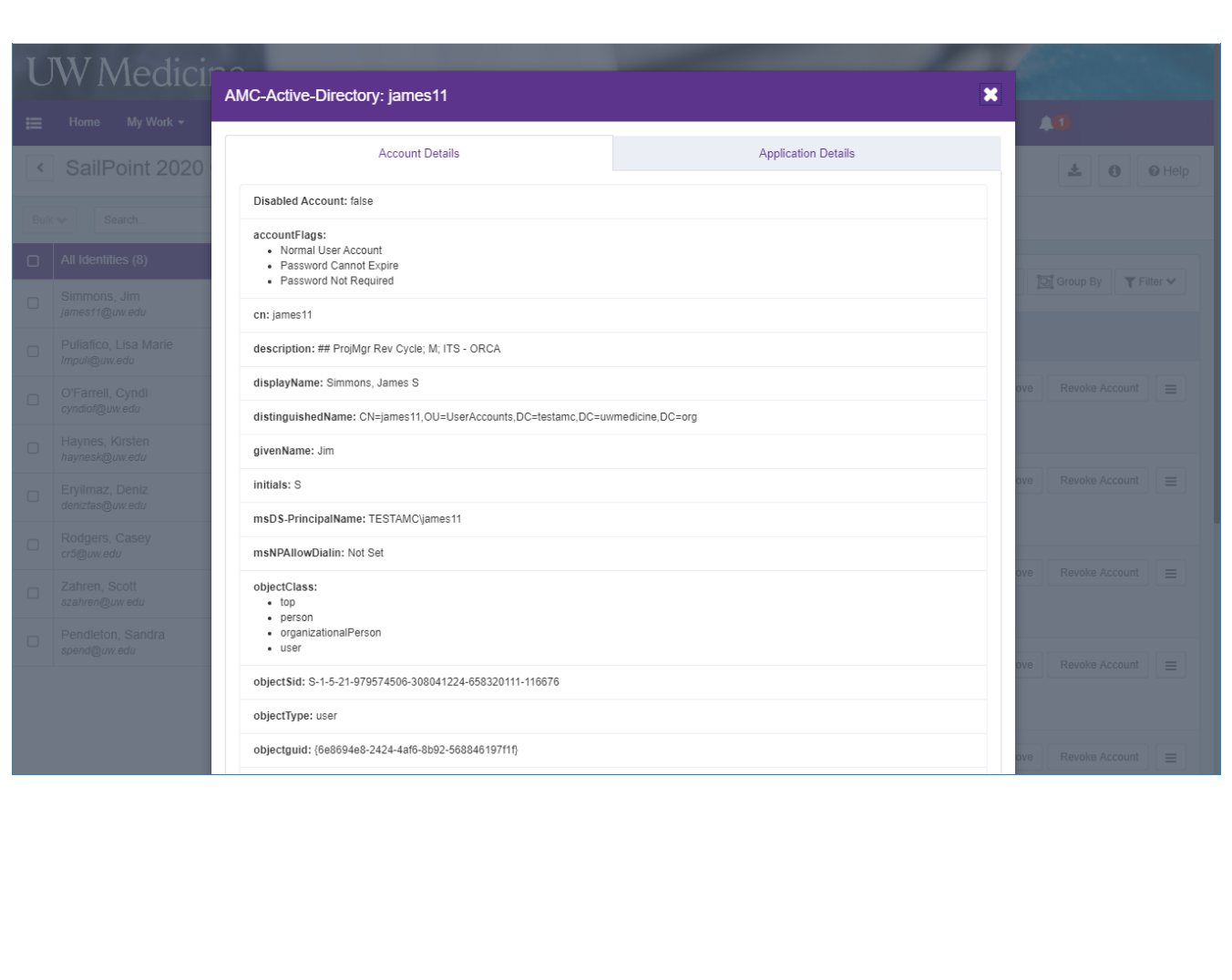

**Identity and Access Management** 

# **Review and Certify UW Medicine Account Access Supervisor Guide**

#### **4. Epic account details example**

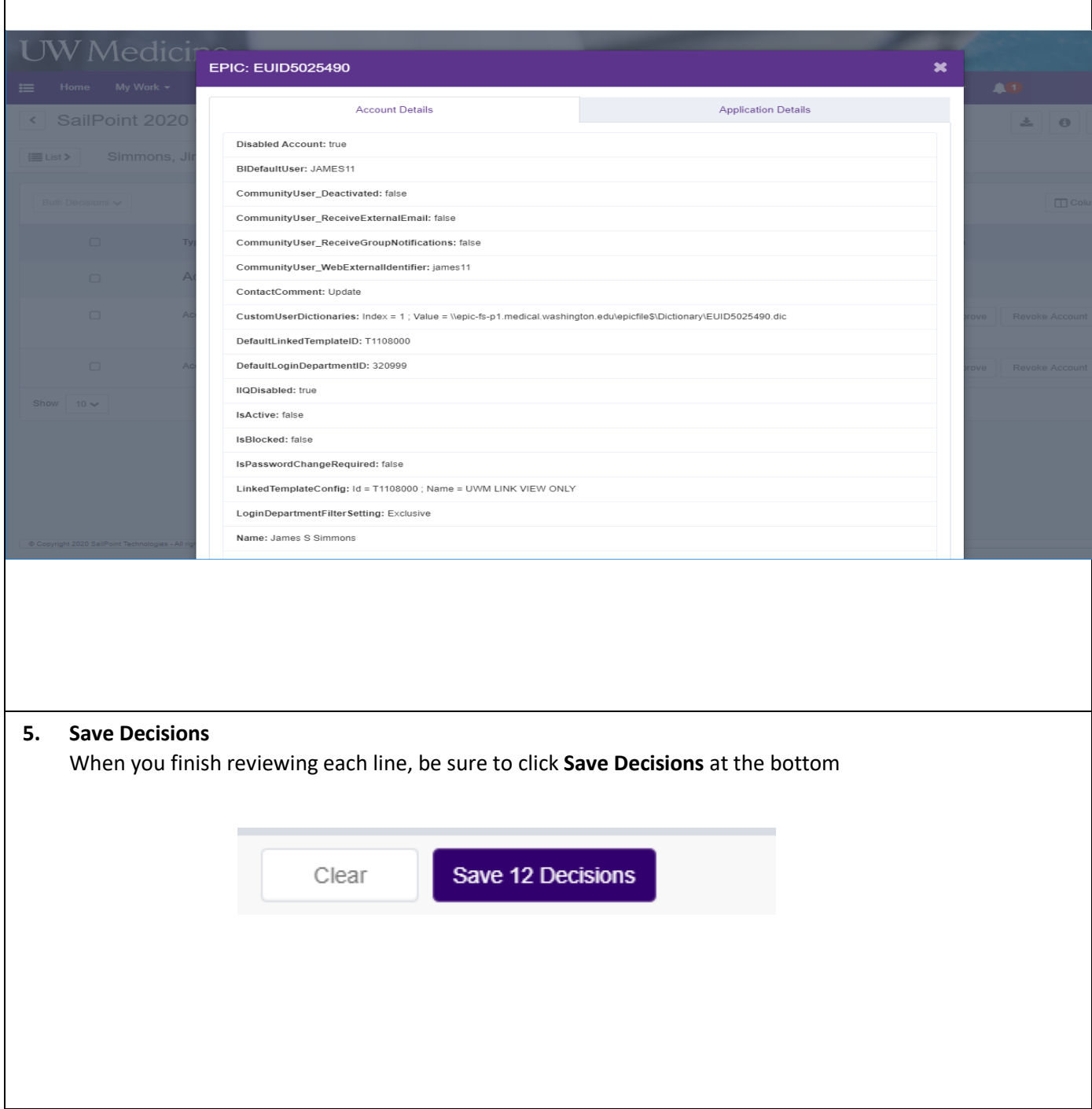

**UW** Medicine INFORMATION TECHNOLOGY SERVICES **Identity and Access Management** 

# **Review and Certify UW Medicine Account Access Supervisor Guide**

### **STEP 4: Delegate Items to Another Manager (optional)**

### **Estimated Time: 1 minute**

Do this when items on your list should be reviewed by another manager.

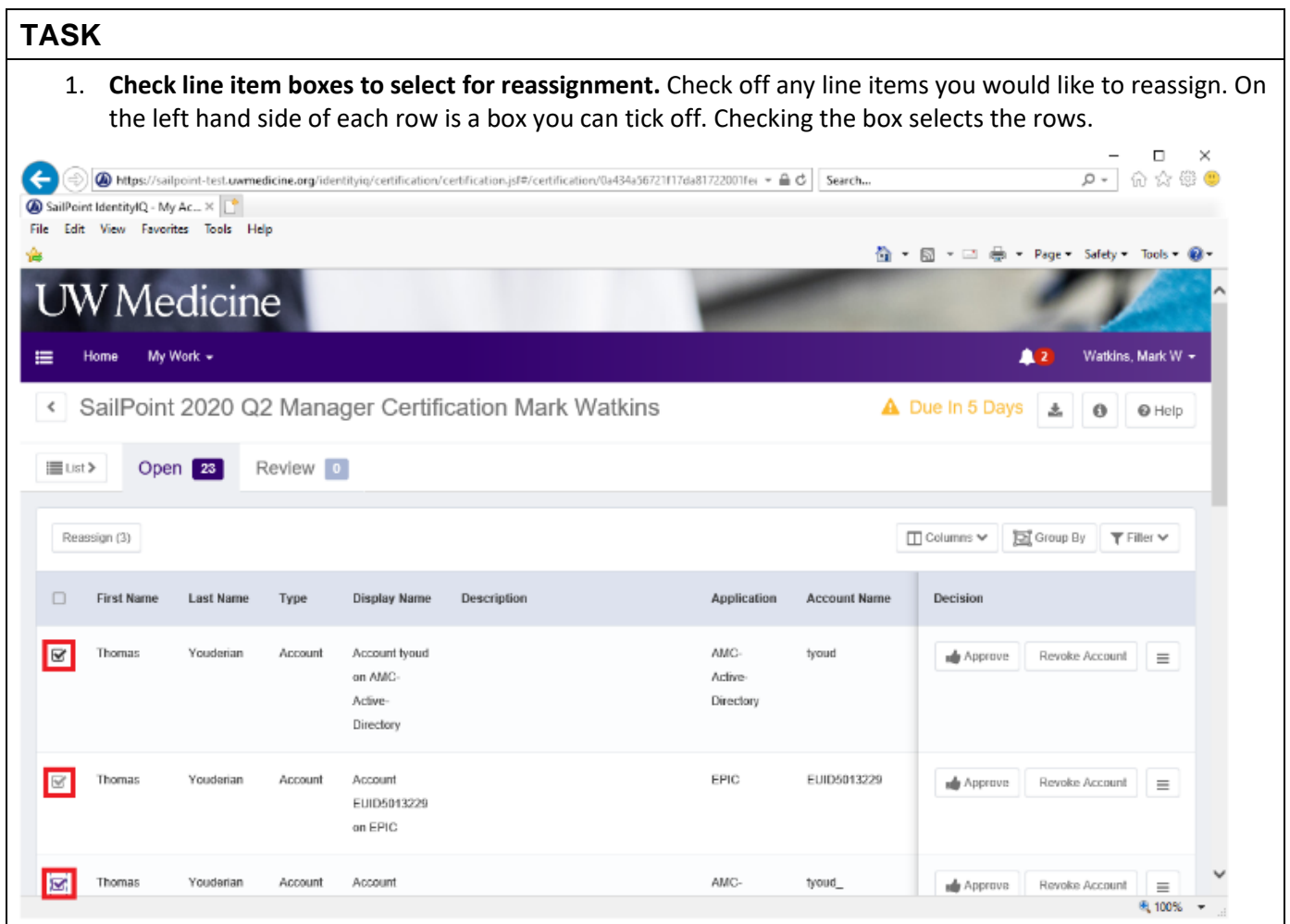

**Identity and Access Management** 

# **Review and Certify UW Medicine Account Access Supervisor Guide**

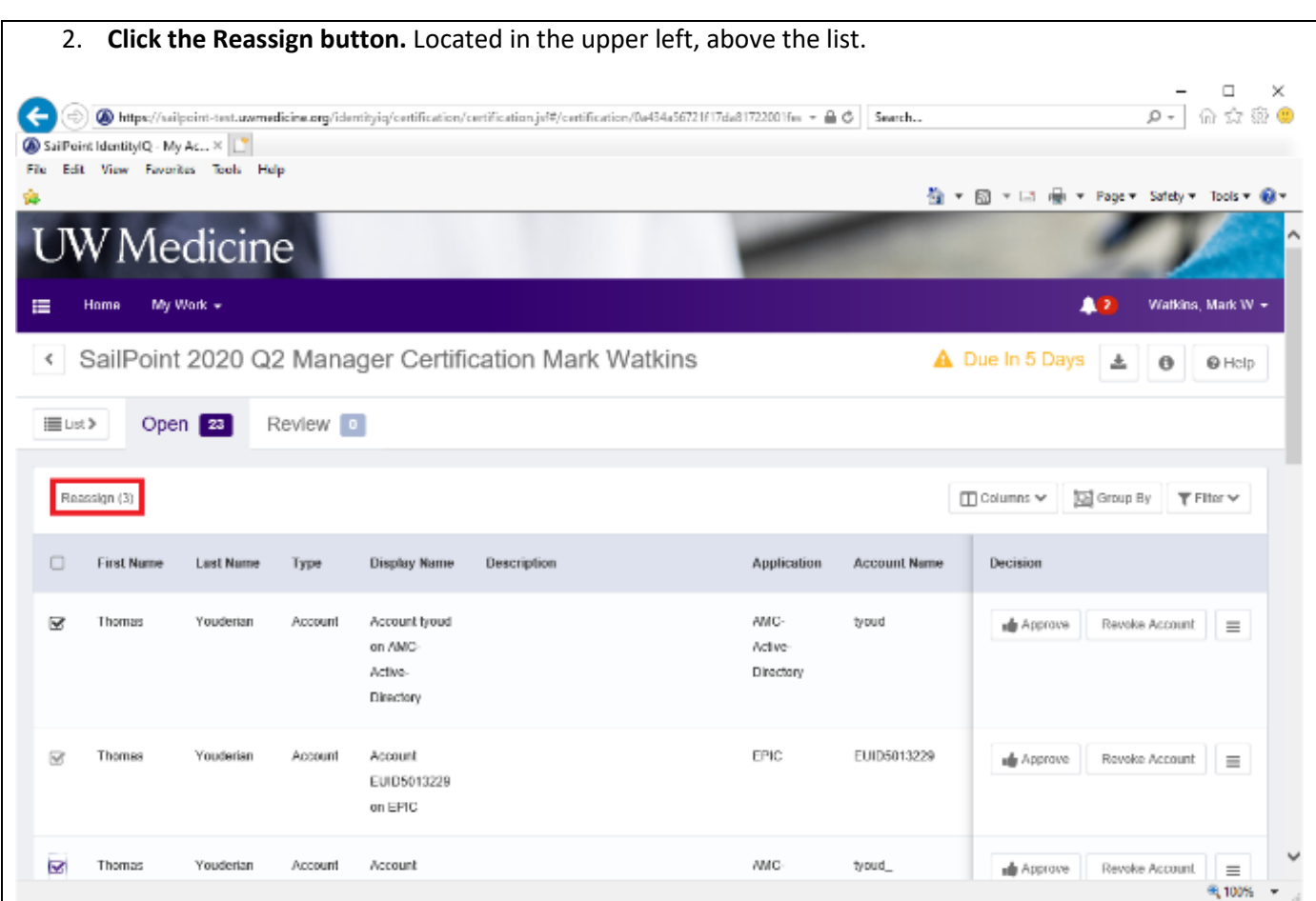

# **Review and Certify UW Medicine Account Access Supervisor Guide**

**Identity and Access Management** 

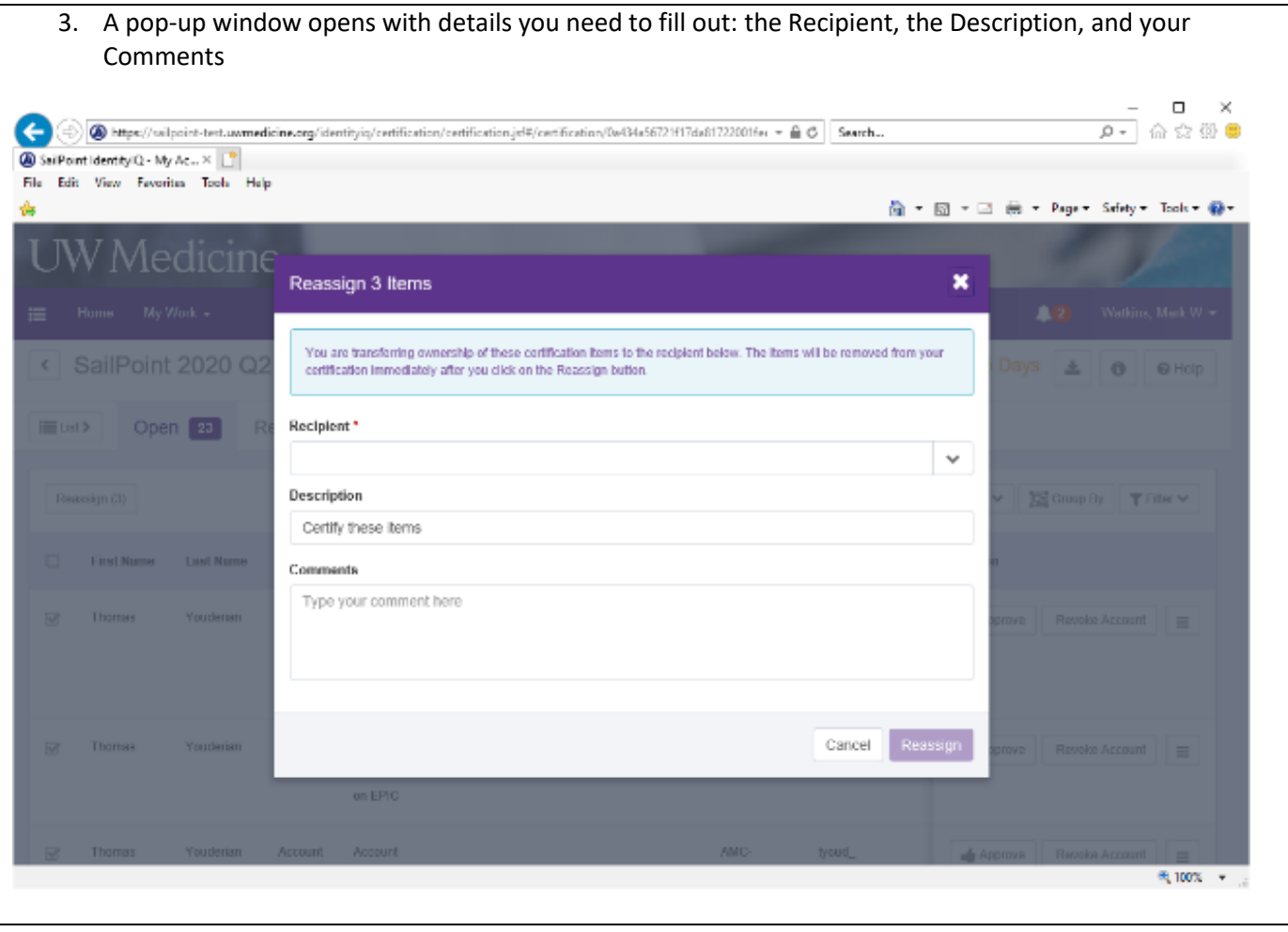

**Identity and Access Management** 

# **Review and Certify UW Medicine Account Access Supervisor Guide**

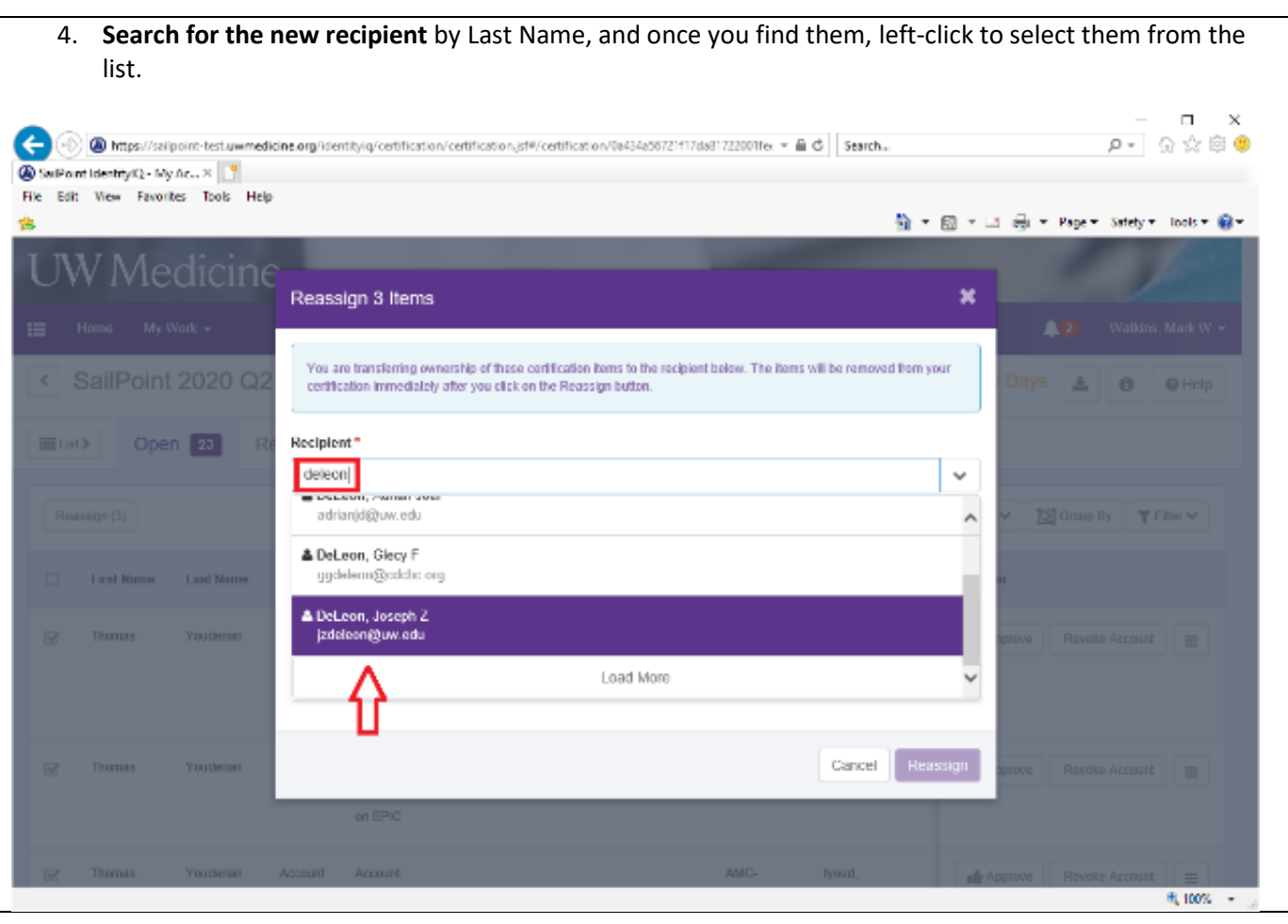

SERVICES **Identity and Access Management** 

### **Review and Certify UW Medicine Account Access Supervisor Guide**

5. **Place a comment on the reassignment.** When you reassign, be sure to leave a Comment for the person who receives it. The will receive some information about the reassignment from SailPoint, but the specific reason you're reassigning it is helpful for them to know why they're seeing it. A sentence or two is all that's needed.

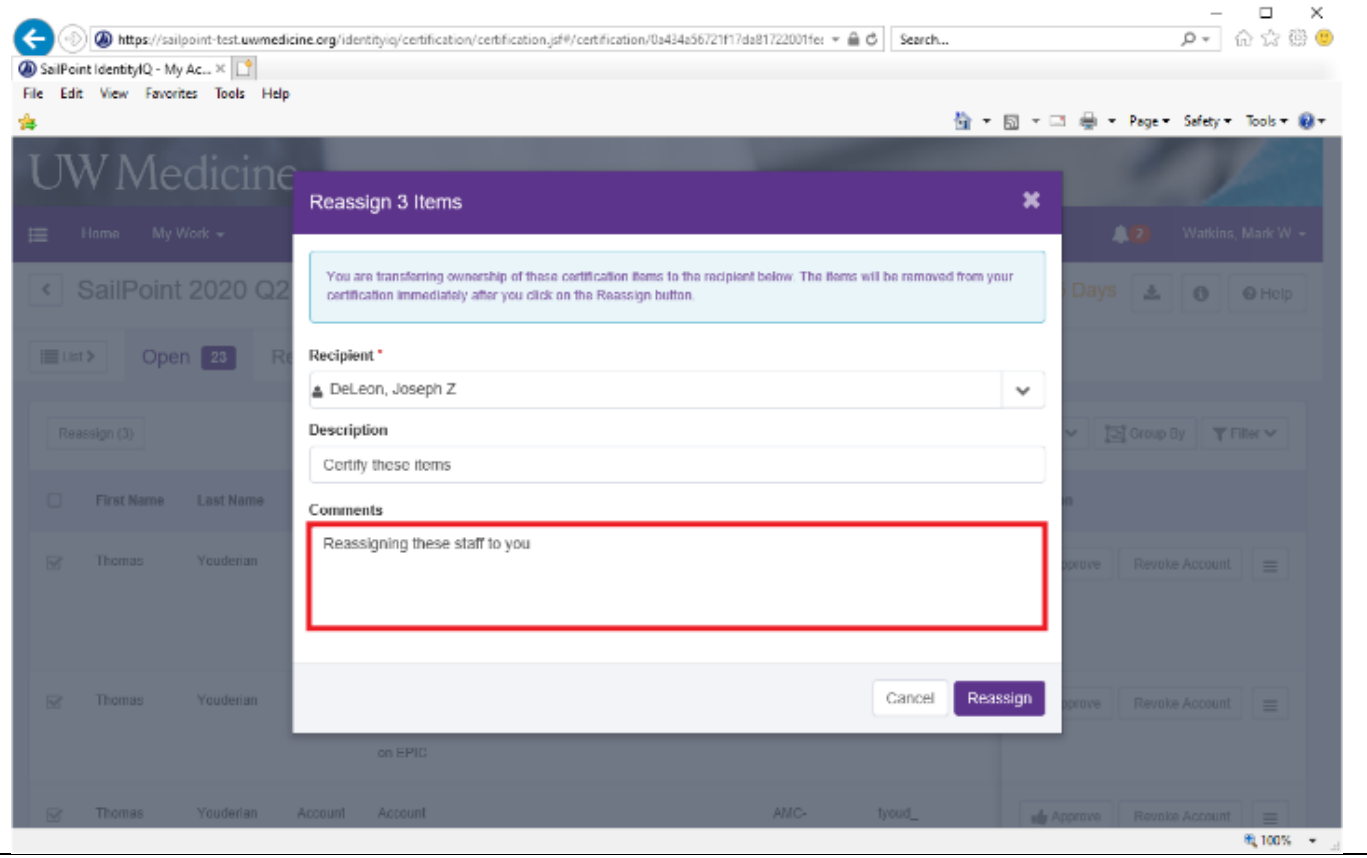

**Identity and Access Management** 

# **Review and Certify UW Medicine Account Access Supervisor Guide**

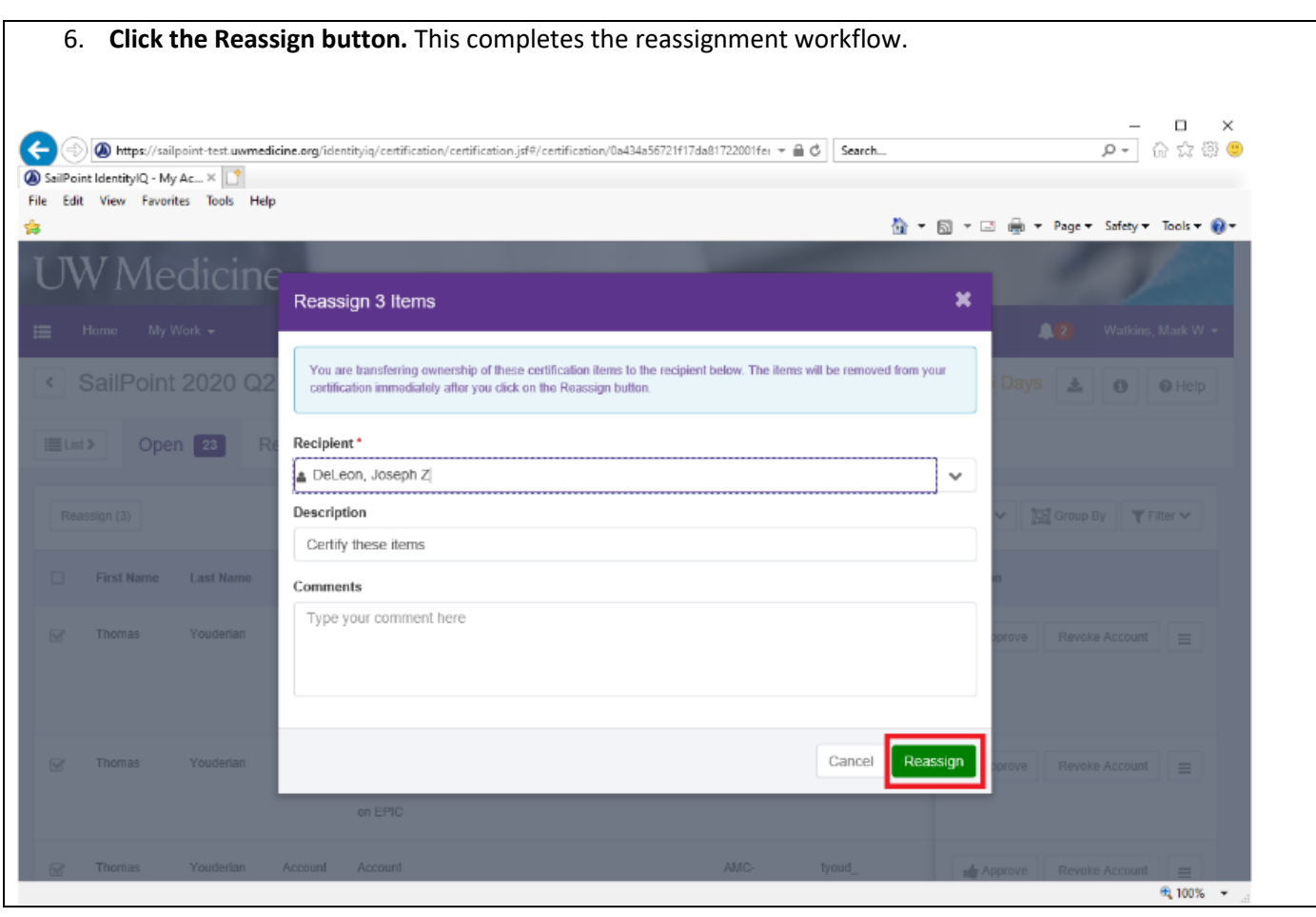

## **STEP 5: Sign-off on Access (required)**

**Estimated Time: 1 minute**

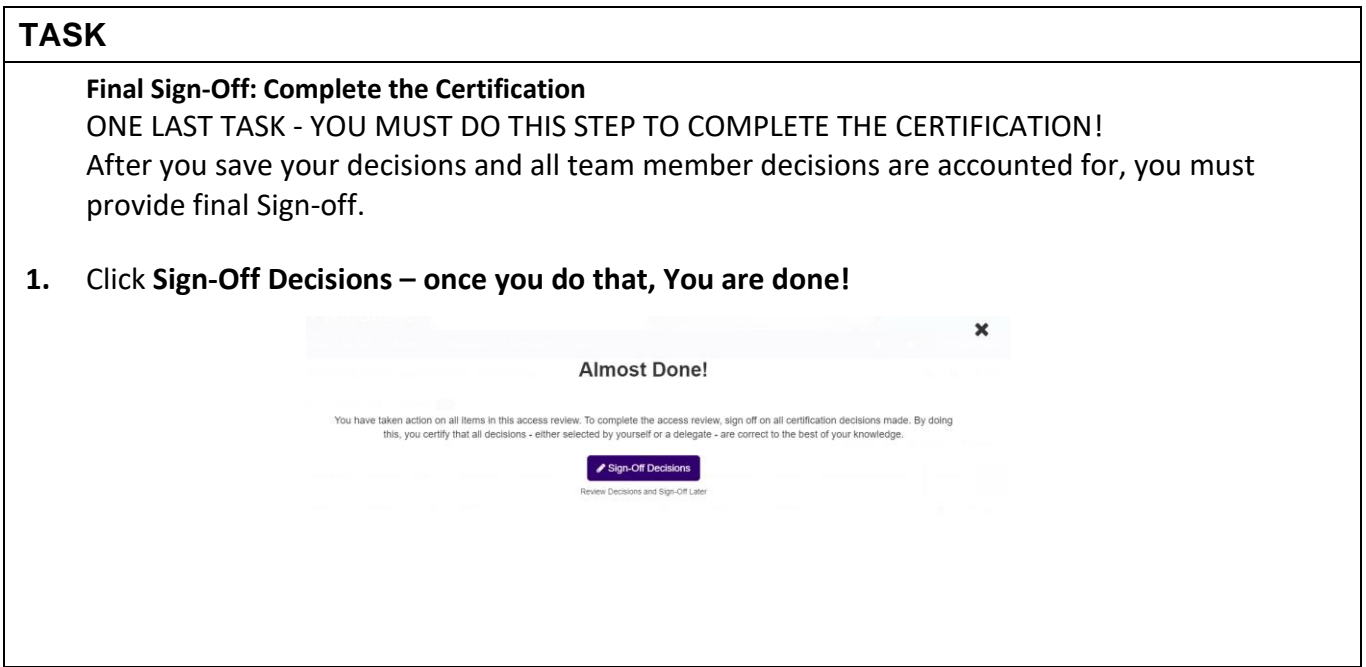